#### An introduction to scientific programming with

# Puthon"

# **Session 7**: Python for specialists

#### An introduction to scientific programming with

# Puthon"

# **Session 7.1**: Python for astronomers

# Python for astronomers

- Python is *great* for astronomy
- Support from STScI and many other observatories
- Many instrument reduction packages written in Python
- Lots of other resources…

# Python for astronomers

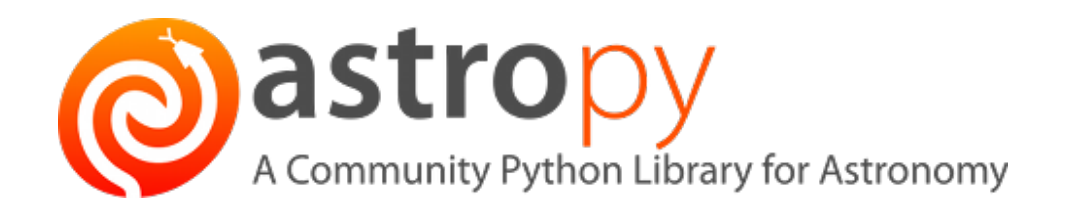

- recent and ongoing effort to create a uniform package
	- feature-rich, and rapidly becoming more so
	- strong community and observatory support
	- worth supporting and contributing
		- affiliated packages

#### astropy

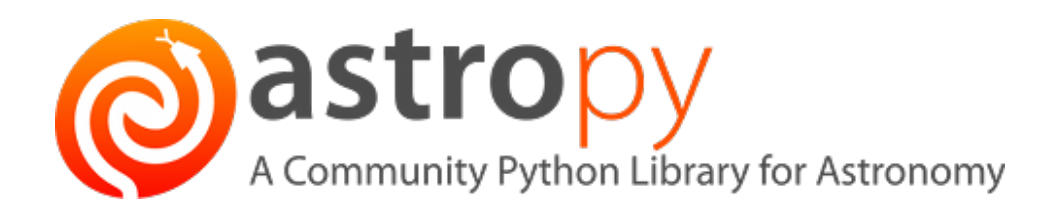

- Astronomical constants, units, times and dates
- Astronomical coordinate systems
- Cosmology calculations
- Virtual Observatory integration
- Astronomy specific additions to numpy/scipy tools:
	- n-dimensional datasets, tables
	- model fitting, convolution, filtering, statistics
- Undergoing rapid development but mostly stable (v3.x)
- Open source, on GitHub

## Units

• Highly integrated usage of **units** and **quantities**

```
>>> from astropy import units as u
>>> 42.0 * u.meter
<Quantity 42. m>
\Rightarrow \ge [1., 2., 3.] * u.m
<Quantity [1., 2., 3.] m>
>>> import numpy as np
>>> np.array([1., 2., 3.]) * u.m
<Quantity [1., 2., 3.] m>
```
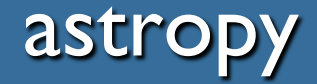

• Highly integrated usage of **units** and **quantities**

```
\rightarrow >>> distance = 15.1 * u.meter
\frac{3}{2} time = 32.0 * u.second
>>> distance / time
<Quantity 0.471875 m / s>
\Rightarrow timescale = (3.0 * u.kilometer /(130.51 * u.meter / u.second))
>>> timescale
<Quantity 0.022986744310780783 km s / m>
>>> timescale.decompose()
<Quantity 22.986744310780782 s>
```
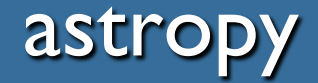

• Highly integrated usage of **units** and **quantities**

```
>> x = 1.0 * u.parsec>> x.to(u.km)<Quantity 30856775814671.914 km>
\frac{3}{2} mag = 17 * u. STmag
>>> mag.to(u.erg/u.s/u.cm**2/u.AA)
<Quantity 5.754399373371e-16 erg / (Angstrom cm2 s)>
>>> mag.to(u.erg/u.s/u.cm**2/u.Hz,
```
u.spectral\_density(5500 \* u.AA))

<Quantity 5.806369586672163e-27 erg / (cm2 Hz s)>

# Matching catalogues

- Don't use simple nested loops
	- inefficient, don't handle edge cases, …
- Better to use:
	- **astropy libraries**
	- searchsorted
	- scipy set library methods
	- do it outside of Python (e.g., using TOPCAT or STILTS)

#### astropy

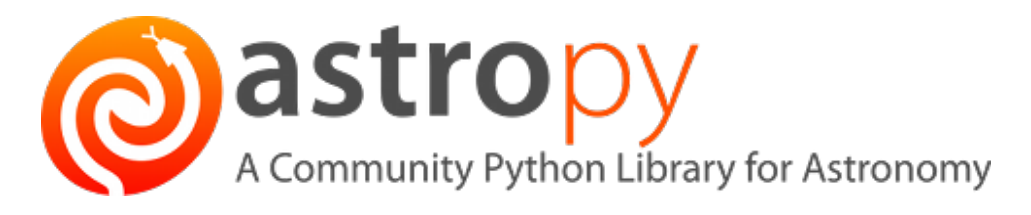

- **Catalogue matching** 
	- understands astronomical coordinates
	- fast (uses, and stores, KD tree)
	- **one-to-one**, one-to-many, separations, etc.

```
from astropy.coordinates import SkyCoord
catalogcoord = SkyCoord(ra=ra_list, dec=dec_list)
matchcoord = SkyCoord(ra=ra, dec=dec, frame='FK4')
```

```
from astropy.coordinates import match_coordinates_sky
idx, d2d, d3d = match coordinates sky(matchcoord, catalogcoord)
# or
idx, d2d, d3d = matchcoord.match_to_catalog_sky(catalogcoord)
```
#### astropy

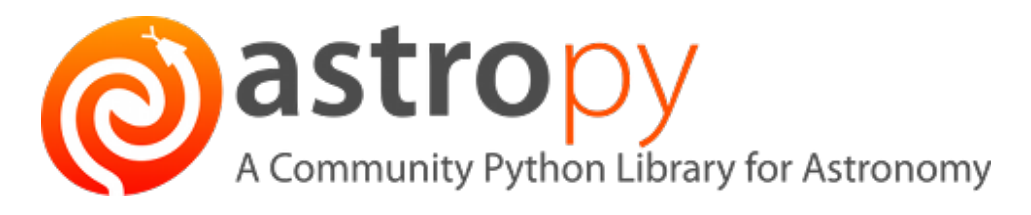

- Catalogue matching
	- understands astronomical coordinates
	- fast (uses, and stores, KD tree)
	- one-to-one, **one-to-many**, separations, etc.

```
# if matchcoord is a single position
d2d = matchcoord.separation(catalogcoord)
catmask = d2d < 1*u.deg
```

```
# if matchcoord is a list of positions
idxmatch, idxcatalog, d2d, d3d =
  catalogcoord.search_around_sky(matchcoord, 1*u.deg)
```
# **Tables**

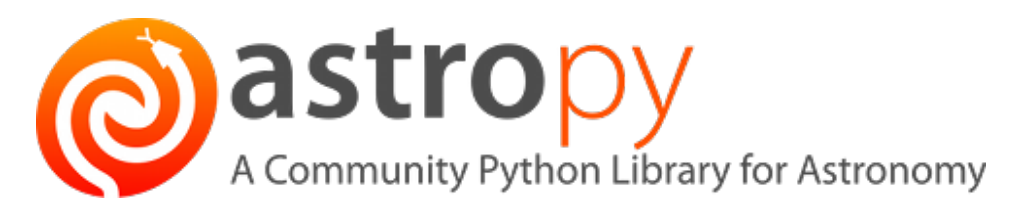

- **Tables** 
	- Read FITS, ASCII, and more
	- Nice interface, similar to numpy ndarray/recarray
	- Fast, powerful, easy to use, well documented
	- QTable: seamless support for units

```
>>> import astropy.table as tab
\Rightarrow Table = tab. Table
>>> data = Table.read('mycatalogue.fits')
>>> print(data) # print abridged table to screen
>>> data # even nicer in IPython notebook
```
# **Csomology**

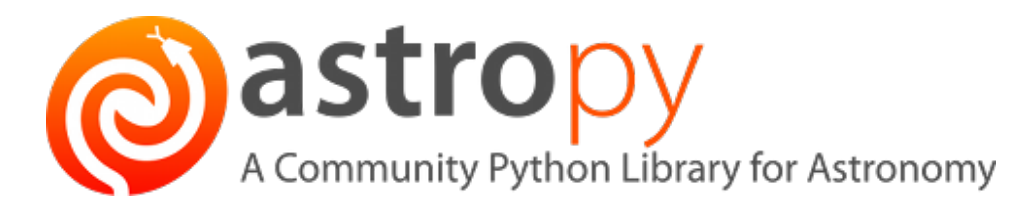

**Cosmology** 

```
>>> from astropy.cosmology import WMAP9 as cosmo
\rightarrow >> cosmo. H(0)<Quantity 69.32 km / (Mpc s)>
>>> cosmo.comoving_distance([0.5, 1.0, 1.5])
<Quantity [ 1916.0694236 , 3363.07064333, 4451.74756242] Mpc>
>>> from astropy.cosmology import FlatLambdaCDM
\rightarrow > cosmo = FlatLambdaCDM(H0=70, Om0=0.3)
```

```
>>> cosmo
```

```
FlatLambdaCDM(H0=70 km / (Mpc s), Om0=0.3, Tcmb0=2.725 K,
```

```
Neff=3.04, m nu=[ 0. 0. 0.] eV)
```
• note that many variables here are Quantities, they have units!

# Handling FITS files – astropy.io.fits

- FITS file format for storing imaging and table data
	- very common in astronomy, but can be generally used
	- self describing, metadata, efficient, standardised
- Read, write and manipulate all aspects of FITS files
	- extensions
	- headers
	- **images**
	- tables (but typically use astropy.table)
- Low-level interface for details
- High-level functions for quick and easy use

# Reading FITS images

Very useful: fits.info()

```
>>> from astropy.io import fits
>>> imgname = 'data/2MASS_NGC_0891_K.fits'
>>> img = fits.getdata(imgname)
>>> img
array([[ 0. , 0. , 0. , ..., -999.00860596,
       -999.00860596, -999.00860596],
      [ -999.00860596, -999.00860596, -999.00860596, ..., -999.00860596,-999.00860596, -999.00860596],
      [ -999.00860596, -999.00860596, -999.00860596, ..., -999.00860596,-999.00860596, -999.00860596],
      ..., 
      [ -999.00860596, -999.00860596, -999.00860596, ..., -999.00860596,-999.00860596, -999.00860596],
      [ -999.00860596, -999.00860596, -999.00860596, ..., -999.00860596,-999.00860596, -999.00860596],
      [ -999.00860596, -999.00860596, -999.00860596, ..., -999.00860596,-999.00860596, -999.00860596]], dtype=float32)
>>> img.mean()
-8.6610549999999993
\rightarrow > img[img > -99].mean()
0.83546290095423026
>>> np.median(img)
0.078269213438034058
```
# Reading FITS images

```
\Rightarrow \times = 348; y = 97\rightarrow >> delta = 5
>>> print img[y-delta:y+delta+1,
           x-delta:x+delta+1].astype(np.int)
[ [ [ 1 1 1 1 0 0 0 1 0 -2][ 2 2 4 6 7 7 4 3 1 0 -1]
[ 1 4 11 24 40 40 21 7 2 0 0]
[ 1 6 23 62 110 107 50 13 2 0 0]
[ 2 7 33 91 158 148 68 15 3 0 0]
[ 3 7 27 74 123 115 53 12 2 0 0]
[ 2 4 12 32 54 51 24 5 1 0 0]
[ 1 1 2 7 12 12 5 0 0 0 0]
[ 0 0 0 1 2 2 1 0 0 1 0]
[ 0 0 0 1 0 0 0 0 0 0 0]
[ -1 0 1 0 0 0 0 0 0 0 0]
```
- row  $= y =$  first index
- column  $= x =$  second index
- numbering runs as normal (e.g. in ds9) BUT zero indexed! X

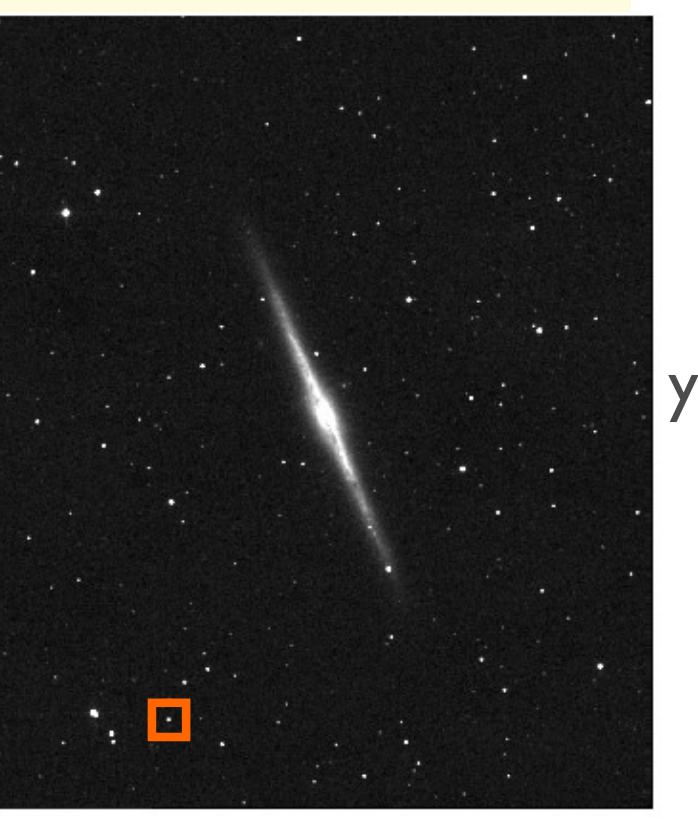

# Writing FITS images

```
>>> newimg = sqrt((sky+img)/gain + rd noise**2) * gain
\Rightarrow newimg[(sky+img) < 0.0] = 1e10
```

```
\Rightarrow hdr = h.copy() # copy header from original image
>>> hdr.add comment('Calculated noise image')
```

```
>>> filename = 'sigma.fits'
```

```
>>> pyfits.writeto(filename, newimg, hdr) # create new file
```
>>> pyfits.append(imgname, newimg, hdr) # add a new FITS extension

```
>>> pyfits.update(filename, newimg, hdr, ext) # update a file
```

```
# specifying a header is optional,
# if omitted automatically adds minimum header
```
# Reading FITS headers

```
>>> h = pyfits.getheader(imgname)
>>> print h
SIMPLE = TBITPLY = -32NAXIS = 2NAXIS1 = 1000NAXIS2 = 1200BLOCKED = T / TAPE MAY BE BLOCKED IN MULTIPLES OF 2880
EXTEND = T / TAPE MAY HAVE STANDARD FITS EXTENSIONS 
BSCALE = 1.BZERO = 0.ORIGIN = '2MASS ' / 2MASS Survey Camera 
CTYPE1 = 'RA---SIN'CTYPE2 = 'DEC--SIN'
CRPIX1 = 500.5CRPIX2 = 600.5CRVAL1 = 35.63922882CRVAL2 = 42.34915161 
CDELT1 = -0.0002777777845CDELT2 = 0.0002777777845 
CROTA2 = 0.EQUINOX = 2000.KMAGZP = 20.07760048 / V3 Photometric zero point calibration 
COMMENTC= 'CAL updated by T.H. Jarrett, IPAC/Caltech'
SIGMA = 1.059334397 / Background Residual RMS noise (dn) 
COMMENT1= '2MASS mosaic image'
COMMENT2= 'created by T.H. Jarrett, IPAC/Caltech'
>>> h['KMAGZP']
20.077600480000001
# Use h.items() to iterate through all header entries
```
### Low level usage

```
>>> f = pyfits.open(tblname)
\gg f. info()
Filename: data/N891PNdata.fits
No. Name Type Cards Dimensions Format
0 PRIMARY PrimaryHDU 4 () uint8
1 BinTableHDU 52 223R x 22C [E, E, E, E, E,
  E, E, E, E, E, E, E, E, E, E, E, E, E, E, E, E, E]
\Rightarrow table = f[1] # data extension number 1 (can also use names)
\Rightarrow d = f[1].data # data, same as returned by pyfits.getdata()
>>> h = f[1].header # header, same returned by pyfits.getheader()
>>> # make any changes
>>> f.writeto(othertblname) # writes (with changes) to a new file
>>> f = pyfits.open(tblname, mode='update') # to change same file
>>> # make any changes
>>> f.flush() # writes changes back to file
>>> f.close() # writes changes and closes file
```
# Memory mapping

- Useful if you only need to access a small region of a large *image*
- Only reads elements from disk as accessed, not whole image

```
>>> p = pyfits.open('gal.fits')
\Rightarrow >> d = p[0].data \# wait... data now in memory as a numpy array
>>> p = pyfits.open('gal.fits', memmap=True)
\Rightarrow > d = p[0].data \neq data still on disk, not in memory
>>> type(d)
<class 'np.core.memmap.memmap'>
\Rightarrow >> x = d[10:12, 10:12] # only small amount of data in memory
>> \timesmemmap([[ 2.92147326, 0.73809952],
       [-16.27580261, -13.62474442]], dtype=float32)
```
Only works for files up to  $\sim$ 2Gb (due to limit on Python object size)

# NDData and CCDData

- NDData
	- numpy arrays with support for meta data, uncertainties, etc.
- CCDData
	- class for handling images, understands WCS

```
>>> from astropy.nddata import CCDData
>>> ccd = = CCDData.read('test_file.fits', unit='adu')
\Rightarrow ccd.mask = ccd.data < -99
>>> ccd.uncertainty = np.ma.sqrt(np.ma.abs(ccd.data))
>>> ccd.write('test file.fits')
```
#### astropy

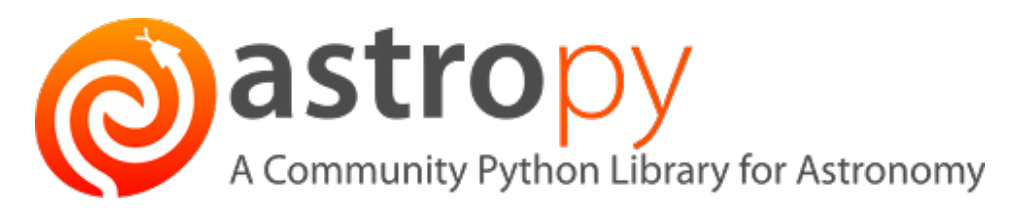

- Affiliated packages
	- ccdproc data reduction
	- photutils photometry (also see SEP)
	- specutils spectroscopy
	- astroplan observation planning
	- astroML machine learning methods
	- ... and many more

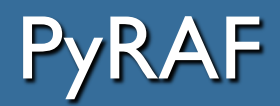

#### **IRAF: astronomical image reduction environment**

- Several decades of history and development
- Still quite widely used tool, but rapidly fading out
- Reduction packages for new instruments are usually written as standalone software (generally utilising astropy)
- If you need it, your supervisor will tell you (but even then, maybe not)
- **PyRAF – Python interface to IRAF**
- STScI provides installation package:

https://astroconda.readthedocs.io/en/latest/

#### **PHYS4038/MLiS and AS1/MPAGS**

# **Scientific Programming in** python **TM**

mpags-python.github.io

Steven Bamford

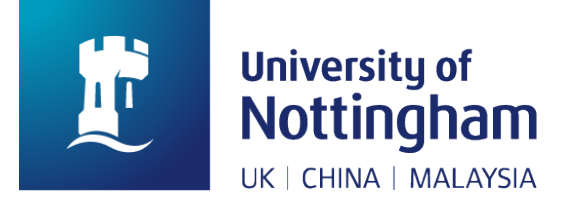

#### An introduction to scientific programming with

# Puthon"

## **Session 7.2**: Python for theorists

# Python for theorists

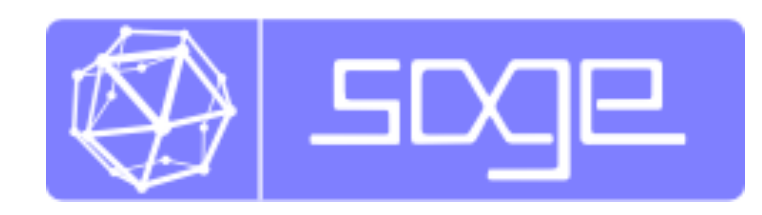

- [http://www.sagemath.o](http://www.sagemath.org/)rg/
- Python-based mathematics software
	- replacement for Maple, Mathematica
	- runs as a web application
	- local and online (cocalc.com)
	- private and collaborative workbooks

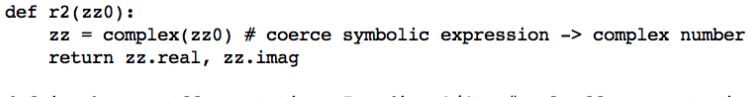

```
def isoshow act(ff,start,times=7,radius=1/4): #apply ff to start times times
   if times>10:
        times = 10pts = [start]for k in range(times):
        start = ff(start)pts.append(start)
   return [circle(r2(pts[i]), radius, hue=i/10)
             for i in range(0, times)]
```

```
ll=isoshow act/compose(-fl, f3), -1, times=4)a = animate(11, xmin=-5, ymin=-5, xmax=5, ymax=5, figsize=[4, 4])
a.show()
```
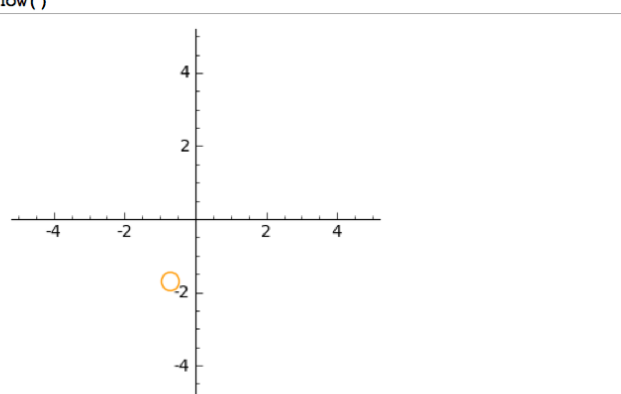

#### **Examples:**

```
var('z')f1(z) = -z+I# recall that i, the sqrt of -1, is denoted by I in Sage
print f1(5-2*T)# this is the reflection w.r.t. the x-axis
f2(z) = conjugate(z)print f2(I), " ", f2(1)f3(z) = (\cos(\pi i/4) + \sin(\pi i/4) * I) * z \neq rotation by \pi i/4print f3(1), " ", f3(I-3), f2(f3(I-3))3*I - 5-T = 1(1/2 \cdot I + 1/2) \cdot \sqrt{2} = (I + 2) \cdot \sqrt{2} (I - 2) \sqrt{2} (I - 2) \sqrt{2}
```
# Python for theorists

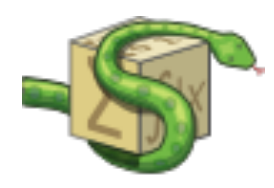

- SymPy: http://sympy.org/
- Python library for symbolic mathematics
- Comprehensive documentation
	- with built-in live Sympy shell
	- http://docs.sympy.org
- Use online
	- http://live.sympy.org

# SymPy – numbers

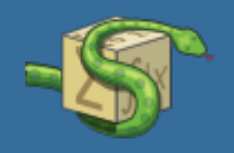

- Arbitrary precision
- Rationals and symbols for special constants and irrationals

```
>>> from sympy import *
\Rightarrow > a = Rational(1,2) # create a Rational number
\Rightarrow a, a*2, a**2(1/2, 1, 1/4)>>> sqrt(8) # propagates surds
2 * 2 * * (1/2)>>> (exp(pi))**2 # special constants
exp(2*pi)
>>> exp(pi).evalf() # explicitly request float representation
23.1406926327793
>>> 00 > 99999 # infinity
True
```
Thanks to Fabian Pedregosa

http://scipy-lectures.github.com/advanced/sympy.html

# SymPy – algebra

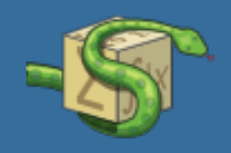

- Can define variables to be treated as symbols
- Expressions can be manipulated algebraically

```
\Rightarrow \times = Symbol('x')
>>> y = Symbol('y')
>> x+y+x-y7 * x>>> (x+y)**2(x + y) * * 2>>> expand((x+y)**3)
3*x*y**2 + 3*y*x**2 + x**3 + y**3\Rightarrow simplify(((x+x*y)/x)
1 + v
```

```
# define multiple symbols
>>> x, y, z = symbols('x,y,z')
# useful shortcut
>>> f = simpify('(x+y)**2')
# latex output!
>>> print latex(exp(x**2/2))
e^{\Lambda}\{\text{frac}\{1\}\{2\} \ x^{\Lambda}\{2\}\}
```
# SymPy – calculus

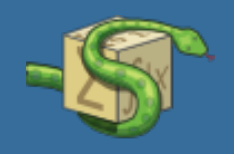

• Limits, derivatives, Taylor expansions and integrals

```
\Rightarrow limit(sin(x)/x, x, 0)
\Rightarrow diff(tan(x), x)
1 + \tan(x) * * 2\Rightarrow limit((tan(x+y)-tan(x))/y, y, 0) # check using limit!
1 + \tan(x) * * 2\Rightarrow diff(sin(2*x), x, 3) \qquad # higher order derivatives
-8*cos(2*x)>>> series(1/cos(x), x, pi/2, 5) # around x=pi/2 to 5th order
-1/x - x/6 - 7*x**3/360 + 0(x**5)
```
# SymPy – calculus

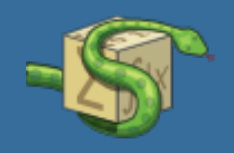

• Indefinite and definite integration

```
>>> integrate(sin(x), x)
-COS(X)>>> integrate(log(x), x)
-x + x * log(x)>>> integrate(exp(-x**2)*erf(x), x) # including special functions
pi**(1/2)*erf(x)**2/4
>>> integrate(sin(x), (x, 0, pi/2)) # definite integral
1
>>> integrate(exp(-x**2), (x, -oo, oo))  # improper integral
pi**(1/2)
```
# SymPy – equation solving

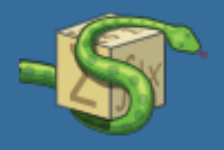

- solve(f, x) returns the values of x which satisfy  $f(x) = 0$
- f and x can be tuples  $\rightarrow$  simultaneous equations
- Can also factorise polynomials

```
>>> solve(x**4 - 1, x)[I, 1, -1, -I]
\Rightarrow solve(exp(x) + 1, x)
[pi*I]
>>> solve([x + 5*y - 2, -3*x + 6*y - 15], [x, y])
\{y: 1, x: -3\}>>> f = x^{**}4 - 3*x^{**}2 + 1>>> factor(f)
(1 + x - x^{**}2)^*(1 - x - x^{**}2)
```
# SymPy – matrices

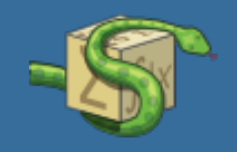

• Linear algebra

```
\Rightarrow >> m = Matrix([[1, 1, -1], [1, -1, 1], [-1, 1, 1]])
\Rightarrow m.inv()
[1/2, 1/2, 0][1/2, 0, 1/2]
[ 0, 1/2, 1/2]\Rightarrow >> P, D = m.diagonalize()
>> D
[1, 0, 0]
[0, 2, 0]
[0, 0, -2]>>> D == P.inv() * m * PTrue
```
# SymPy – differential equations

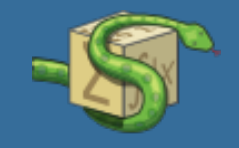

• Can solve some ODEs

```
\Rightarrow >> g = f(x) .diff(x, x) + f(x)\Rightarrow dsolve(g, f(x))
f(x) = C1 * cos(x) + C2 * sin(x)
```
# sometimes a hint is helpful:

```
>>> dsolve(sin(x)*cos(f(x)) + cos(x)*sin(f(x))*f(x)).diff(x), f(x),
  hint='separable')
-log(1 - sin(f(x)) **2)/2 = C1 + log(1 - sin(x) **2)/2>>> dsolve(x*f(x).diff(x) + f(x) - f(x)**2, f(x), hint='Bernoulli')
```

```
f(x) == 1/(x*(C1 + 1/x))
```
# SymPy – Physics module

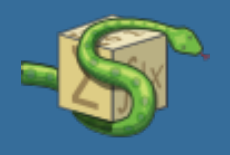

• Quantum mechanics, classical mechanics, Gaussian optics and more

```
>>> from sympy import symbols, pi, diff
>>> from sympy.functions import sqrt, sin
>>> from sympy.physics.quantum.state import Wavefunction
>>> x, L = symbols('x,L', positive=True)
>>> n = symbols('n', integer=True)
>>> g = sqrt(2/L) * sin(n * pi * x/L)\Rightarrow f = Wavefunction(g, (x, 0, L))
>>> f.norm
1
\implies f(L-1)
sqrt(2)*sin(pi*n*(L - 1)/L)/sqrt(L)\Rightarrow \ge f(0.85, n=1, L=1)
sqrt(2)*sin(0.85*pi)
                                                       But, also see QuTiP…
```
# SymPy – Physics module

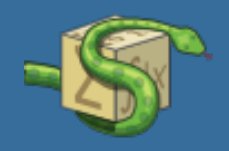

• Units

```
>>> from sympy.physics.units import *
>>> 300*kilo*20*percent # dimensionless units
60000
>>> milli*kilogram # SI units
kg/1000
>>> gram
kg/1000
>>> joule
kg*m**2/s**2
```
• Astropy and others also provide units